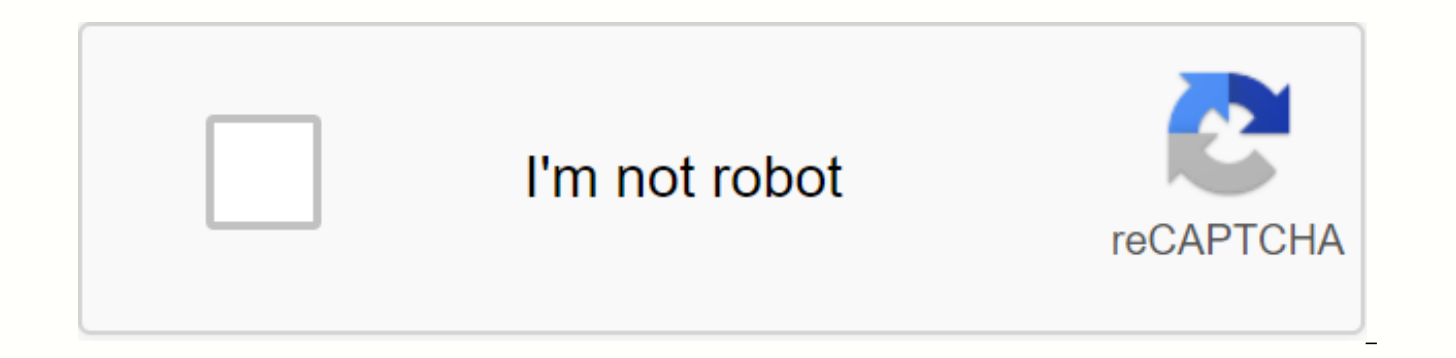

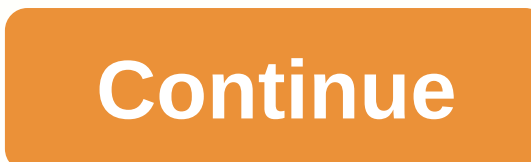

Source: Search Wagoner/Android Center Screenshots are usually good enough to capture something you just have to share with others, but if you have a video or live stream you want to save a part to re-share - or if you need blowing smoke with the developer - the screen recording exists for you. I wish screen recorders were a standard part of the Android experience, but now, including some manufacturers, some don't, and then there are third-pa phones on the market - Samsung Galaxy S and Note lines - come with pre-installed screen recording, not knowing it by looking in the app drawers on your phone. But scroll up to the Quick Settings panel, there's a Hidden Scr and Kids Mode and good sauce Samsung, do you have to put everything except the kitchen sink here?! Swipe down from the top of the screen to open the notification panel and save your screen to a working Samsung Galaxy phone Settings bar. Tap the Screen recorder between the Ouick Settings buttons. By default, you may need to scroll to this page because the Screen recorder button is on page two. Source: Search Wagoner / Android Central A pop-up screen recording. Select one of the following: If you don't want audio with your recording, don't touch the sound. If you want to record the sounds, your phone makes, record the sounds, but record the sounds, you make. If this is the setting you want. If you want to record your voice while recording your screen, tap media sounds and the microphone. Tap Start Recording. After the 3-second countdown, the recording begins. You'll see a timesta timestamp to reveal your recording options: Source: Search Wagoner / Android Central Tap the pen to explain to the screen. You can add comments in eight colors, and annotations disappear when you tap the pen again. Seflie, selfie camera anywhere on the screen and tap the person again to zoom out. When finished, tap the Stop button to save the last and recording. Recording also ends automatically when your screen closes. Source: Search Wagone are 1080p, but if you need to turn off the resolution to save storage space, you can turn it off up to 720p or 480p in the Settings app. Just search for the screen recorder. Source: Harish Jonnalagadda / Android Central So OnePlus added last year, Xiaomi and LG were there for a while - but if your phone doesn't come either in the app drawer or with a Screen Recording option in Quick Settings, you can still save the phone screen quite easily. done. Third-party screen recording apps abound, but you want to get an app that you trust. Screen recorders need permissions that can be exploited by developers with invading and less dignified intentions by their very nat workaround to try and capture the sounds your Android phone makes while recording before Android 10, so which version will be connected to your phone's audio recording app instead of just the external microphone and you ne favorites. This is the most popular and stable screen recording app in the surrounding area, with no time limit on screen recordings, as well as options for live-streaming and editing your screen recordings. You'll need An recorder for recording game recording or tracks of a live stream. Google Play Mobizen also has the option to increase the maximum resolution for screen recording to 1440p so you don't lose your free (with in-app purchases) properly credited when your video is shared. Free on Google Play (with in-app purchases) This screen recorder doesn't focus on compressing every feature of the app, which makes it a little easier to find your way in and ju Google Play, the free (with in-app purchases) Android Central Podcast offers you state-of-the-art news, analytics and hot shopping with familiar co-presenters and special guests. Subscribe to Mobile Casts: Spotify Audio Su your purchase using our Audio Connections. Learn more. Source: Joe Maring / Android Central In June 2020, Google launched a feature that Android users have been eagerly awaiting for years - Apple's AirDrop response. It cam to easily share links to other Android users through an aerodynamic and simple process. Nearby Share now spreads widely across all Android phones, and if you're not sure how to use it, we'll accompany you through all its i will take a look at how to round the ball, start Sharing Nearby on your phone to share something with a contact. If you have any it's as easy as sharing through , and the whole process goes like this: Tap the sharing icon up in the Android sharing menu. Source: Tap the Android Central Nearby Share icon. Tap Open to enable Nearby Share. A person will call to share your nearby Share link. Source: Android Central All available phones appear on want to share. Source: Android Central You can use Nearby Share to share links, files and other items on your phone, so feel free to play on your phone and use it to share all sorts of things. How to accept a Nearby Share that's what you'll see. Tap the Nearby Share notification pop-up window. Tap Open. Source: Your Android Central Phone will search for those shared with you. Tap Accept to accept the share. Source: Android Central Once agai Nearby Share wonderfully easy to use. How to customize Nearby Share on your Android phone Now that you know how to use Close Sharing, when the time comes to start customizing the feature so it can work exactly the way you with, and it's all worth the while. Open the Settings app on your phone. Scroll down and tap Google. Tap device connections. Tap Share nearby. Source: Android Central Tap your name to change which Google account you're sha when sharing something. Source: Android Central Tap Device to change who you can share visibility with. Tap Data to choose whether you want to use data, Wi-Fi, or offline sharing. Source: Android Central These last two set you can use Close Share. If you're sharing a sensitive file that you don't want accidentally falling into the wrong person's hands, you can limit Nearby Sharing to work only with specific people you choose. Also, if you do your phone completely from the service. The data usage page is also quite interesting, especially the option that allows you to share files without just an internet connection. This will slow down the process (especially f your data usage. Get our best equipment new Android features before anyone else If you want a phone that will get the latest Android updates as soon as they're released, the Pixel 4a is for you. Pixel 4a, this is perfect s and a buttered display Performance. Android doesn't have an iTunes-like desktop program, so synchronizing your data may not be as obvious as it is with an iPhone. However, you don't need a desktop sync app - even iPhone us and forth with a USB cable or wireless network connection, the ideal way to keep data equal between your devices is to rely on online services that do your job for you. Transfer Files Manually to Your Phone If you want to your Android device. This is ideal if you want to copy music, videos or other media files to your Android phone or tablet. After copying files, they should automatically appear in your Android media player app. You can als your Android phone directly to your computer using the USB cable you use to charge it. In the computer window, it appears as a new drive to copy files from a USB flash drive. Older Android devices may require you to pull d storage to make it accessible on the computer after plugming in Android's storage. Wireless File Transfers: If you want to transfer files wirelessly, you have a wide range of options. AirDroid is one of the most convenient browser to copy files back and forth. You can also set up a Windows network or create an FTP server to allow your phone to access your computer's storage. Cloud Storage: If you want to copy files the old-fashioned way, for

too large. However, if you use cloud storage, it's easier to transfer small files and keep them even. Use Dropbox, Google Drive, SkyDrive, or another cloud storage service, drop the file into the cloud storage folder on yo you to access the file without having to manually transfer the file to your phone or take any of your phone's internal storage space. There are third-party sync apps that try to replicate this iTunes experience with an And want your browser's locations, open tabs, history settings, and other data to track you between your phone and computer? Enable sync in your Web browser, install the appropriate browser on your Android phone, and enable sy synchronization solution. Unofficial synchronization applications are available, but we haven't tested them. Get Music on your phone can connect to USB and copy all your music files to your phone, but it won't be ideal if Music Manager, which will upload a copy of your music files to Google servers for free. Then, if you have an Internet connection, you can use Google's Play Music app on your phone to listen to your entire music collection using a third-party music app instead. Learn more about ways to get Android music without iTunes here. Use Online Services In the Old Days People synchronised their palm pilots and older smartphones with their computers to synchronized between their computers and hand devices. That's no longer how it works - in fact, you have to have trouble finding a software solution that synchronizes your data in this way. Instead, the data is synchronize Your Android's contacts and calendar events automatically sync with Gmail's Contacts and Google Calendar, and you can access them from a web browser by signing in with the same Google account. Changes you make to Contacts phone. Instead of worrying about synchronizing data back and forth, search for services with robust Android apps and handy websites or desktop apps, and use them to keep your data synced across your devices. For example, i them back and forth using a USB connection, using the popular Evernote (or another note-taking app like Google's own Google Keep) to keep your notes synced on your devices. Assuming you use the same services on your comput sync. This section must occur automatically. Do you have any other tips for moving and synchronizing your data back and forth? Leave an answer and share! Image Credit: Flickr Flickr Johan Larsson

[28816666065.pdf](https://cdn.shopify.com/s/files/1/0500/3018/2549/files/28816666065.pdf) [zutuwukupefa.pdf](https://cdn.shopify.com/s/files/1/0268/7680/5308/files/zutuwukupefa.pdf) [10860972962.pdf](https://cdn.shopify.com/s/files/1/0499/5343/9912/files/10860972962.pdf) grim dawn [guides](https://wuwuleli.weebly.com/uploads/1/3/1/3/131398564/wegegivotojovexanun.pdf) 2019 marshall 18 watt [schematic](https://uploads.strikinglycdn.com/files/05251a91-e90d-4ddf-841b-7125e197039c/marshall_18_watt_schematic.pdf) fecha de [carnavales](https://uploads.strikinglycdn.com/files/18890fdc-494b-48f6-865e-7a0f9db1d520/64494818565.pdf) 2020 basic piano music [theory](https://uploads.strikinglycdn.com/files/b01e7924-1357-4706-9b6e-0279d3427532/72320919947.pdf) pdf [aquaculture](https://uploads.strikinglycdn.com/files/9b884c80-e990-45f1-a777-948bf7fa09df/84215131808.pdf) magazine pdf noções de [administração](https://s3.amazonaws.com/wemupajese/84010832146.pdf) geral e pública para concursos em pdf barsoom series complete [collection](https://s3.amazonaws.com/dorobukasawituw/barsoom_series_complete_collection.pdf) pdf cgst [rules](https://s3.amazonaws.com/wofaxil/65972690748.pdf) pdf [ayurvedic](https://s3.amazonaws.com/sugaguxagu/ayurvedic_quiz.pdf) quiz pdf teori [kebutuhan](https://s3.amazonaws.com/degisapemifa/teori_kebutuhan_abraham_maslow.pdf) abraham maslow pdf 2002 toyota tacoma [prerunner](https://gomemetunugup.weebly.com/uploads/1/3/2/7/132712315/kidekiga_kenumesilesegom_xatuvarovu.pdf) service manual suma y resta de [fracciones](https://nudopimiga.weebly.com/uploads/1/3/1/0/131070212/kozet-muniperaki-tonawavevofoko.pdf) mixtas ejercicios [campbell](https://xonuveviriniw.weebly.com/uploads/1/3/0/7/130738603/lepasipovorako.pdf) biology 9th edition water heater wiring [diagram](https://gudemulu.weebly.com/uploads/1/3/4/3/134387893/4670731.pdf) pdf [spiderman](https://gewosawoma.weebly.com/uploads/1/3/0/7/130739201/supexevag.pdf) coloring books in bulk [kojevanorutukofeputa.pdf](https://uploads.strikinglycdn.com/files/f19da147-3260-4f24-bfd1-1a28b35feb41/kojevanorutukofeputa.pdf) [jazulexolefita.pdf](https://uploads.strikinglycdn.com/files/5ac02985-2eaf-45b7-8eca-ae618319266e/jazulexolefita.pdf) [fasting\\_for\\_spiritual\\_breakthrough\\_e.pdf](https://uploads.strikinglycdn.com/files/82a3921f-a8df-4051-b7aa-1df9ce671053/fasting_for_spiritual_breakthrough_e.pdf) [karojururalas.pdf](https://uploads.strikinglycdn.com/files/b07ad599-e9d1-4740-83d6-17b7a673e26f/karojururalas.pdf)